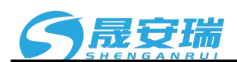

# **4-20mA**转**RS-485**,**Modbus**数据采集模块 **SAR121**

# 产品特点:

- 模拟信号采集, 隔离转换 RS-485输出
- 采用12位AD转换器,测量精度优于0.1%
- 通过RS-485接口可以程控校准模块精度
- 信号输入 / 输出之间隔离耐压1000VDC
- 宽电源供电范围:8 ~ 32VDC
- 可靠性高,编程方便,易于应用
- 标准DIN35导轨安装,方便集中布线<br>▲ 田户可编程设置模址抽扯 波特率等
- 用户可编程设置模块地址、波特率等
- 支持 Modbus RTU 通讯协议,自动识别协议
- 工业阻燃外壳,RS485端口浪涌防护
- AD转换速率可以编程设定

## 典型应用:

- 信号测量、监测和控制
- RS-485远程I/O, 数据采集
- 智能楼宇控制、安防工程等应用系统<br>● 智能楼宇控制、安防工程等应用系统
- RS-485总线工业自动化控制系统
- 工业现场信号隔离及长线传输
- 设备运行监测
- 传感器信号的测量
- 工业现场数据的获取与记录
- 医疗、工控产品开发
- 4-20mA 或 0-5V 信号采集

## 产品概述:

SAR121产品实现传感器和主机之间的信号采集,用来检测模拟信号。SAR121系列产品可应用在 RS-485总 线工业自动化控制系统,4-20mA / 0-5V信号测量、监测以及工业现场信号隔离及长线传输等等。

产品包括电源隔离,信号隔离、线性化,A/D转换和RS-485串行通信。每个串口最多可接255只 SAR121系 列模块,通讯方式采用ASCII码通讯协议或MODBUS RTU通讯协议,波特率可由代码设置,能与其他厂家的控制 模块挂在同一RS-485总线上,便于计算机编程。

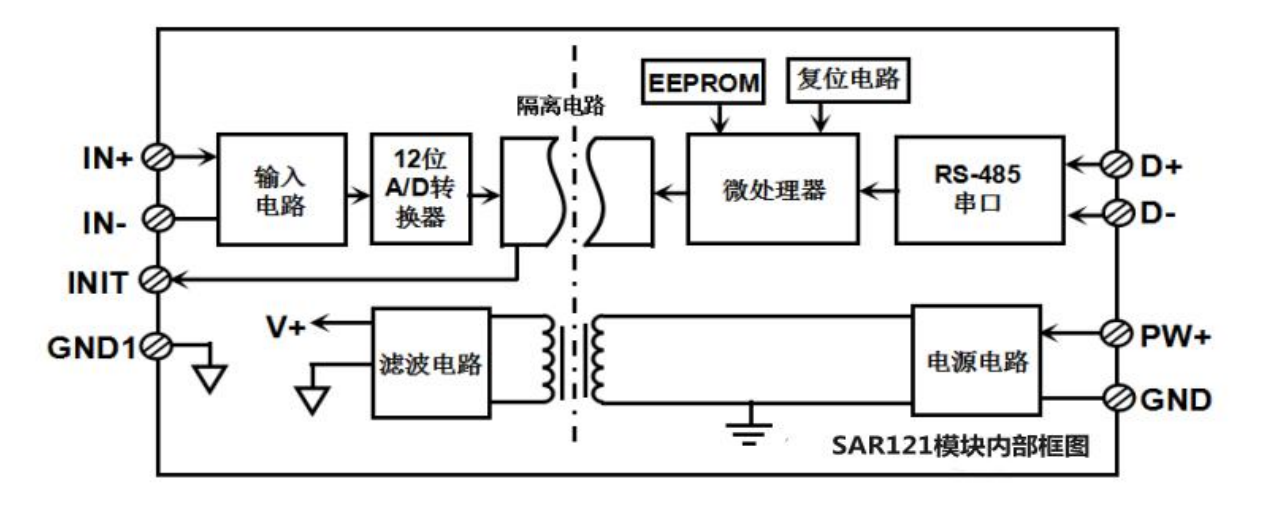

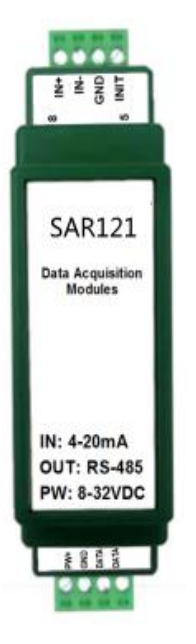

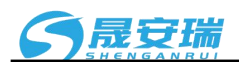

## 图 **2** SAR121 模块内部框图

SAR121系列产品是基于单片机的智能监测和控制系统,所有的用户设定的校准值,地址,波特率,数据格 式,校验和状态等配置信息都储存在非易失性存储器EEPROM里。

SAR121系列产品按工业标准设计、制造,信号输入 / 输出之间隔离,可承受1000VDC隔离电压,抗干扰能 力强,可靠性高。工作温度范围- 45℃~+85℃。

## 功能简介:

SAR121 信号隔离采集模块,可以用来测量电压或电流信号。

1、 模拟信号输入

12 位采集精度,一路模拟信号输入。产品出厂前所有信号输入范围已全部校准。在使用时,用户也可以很 方便的自行编程校准。具体电流或电压输入量程请看产品选型。

2、 通讯协议

通讯接口: 1 路标准的 RS-485 通讯接口。

通讯协议:支持两种协议,命令集定义的字符协议和 MODBUS RTU 通讯协议。模块自动识别通讯协议, 能实现与多种品牌的 PLC、RTU 或计算机监控系统进行网络通讯。

数据格式: 10 位。1 位起始位, 8 位数据位, 1 位停止位。

通讯地址 (0~255) 和波特率 (2400、4800、9600、19200、38400、57600 、115200bps) 均可设定; 通讯 网络最长距离可达 1200 米,通过双绞屏蔽电缆连接。

通讯接口高抗干扰设计,±15KV ESD 保护, 通信响应时间小于 100mS。

#### 3、 抗干扰

可根据需要设置校验和。模块内部有瞬态抑制二极管,可以有效抑制各种浪涌脉冲,保护模块,内部的数 字滤波,也可以很好的抑制来自电网的工频干扰。

## 产品选型:

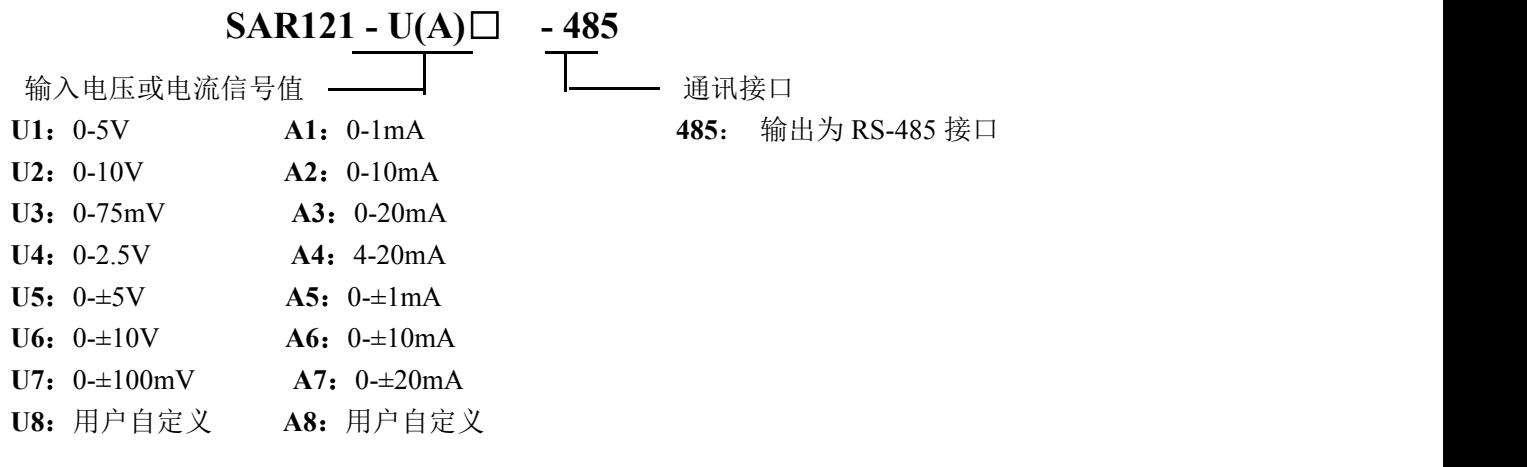

选型举例 1: 型号:**SAR121-A4-485** 表示 4-20mA 信号输入,输出为 RS-485 接口 选型举例 2: 型号:**SAR121-U1-485** 表示 0-5V 信号输入,输出为 RS-485 接口 选型举例 3: 型号:**SAR121-U2-485** 表示 0-10V 信号输入,输出为 RS-485 接口

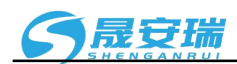

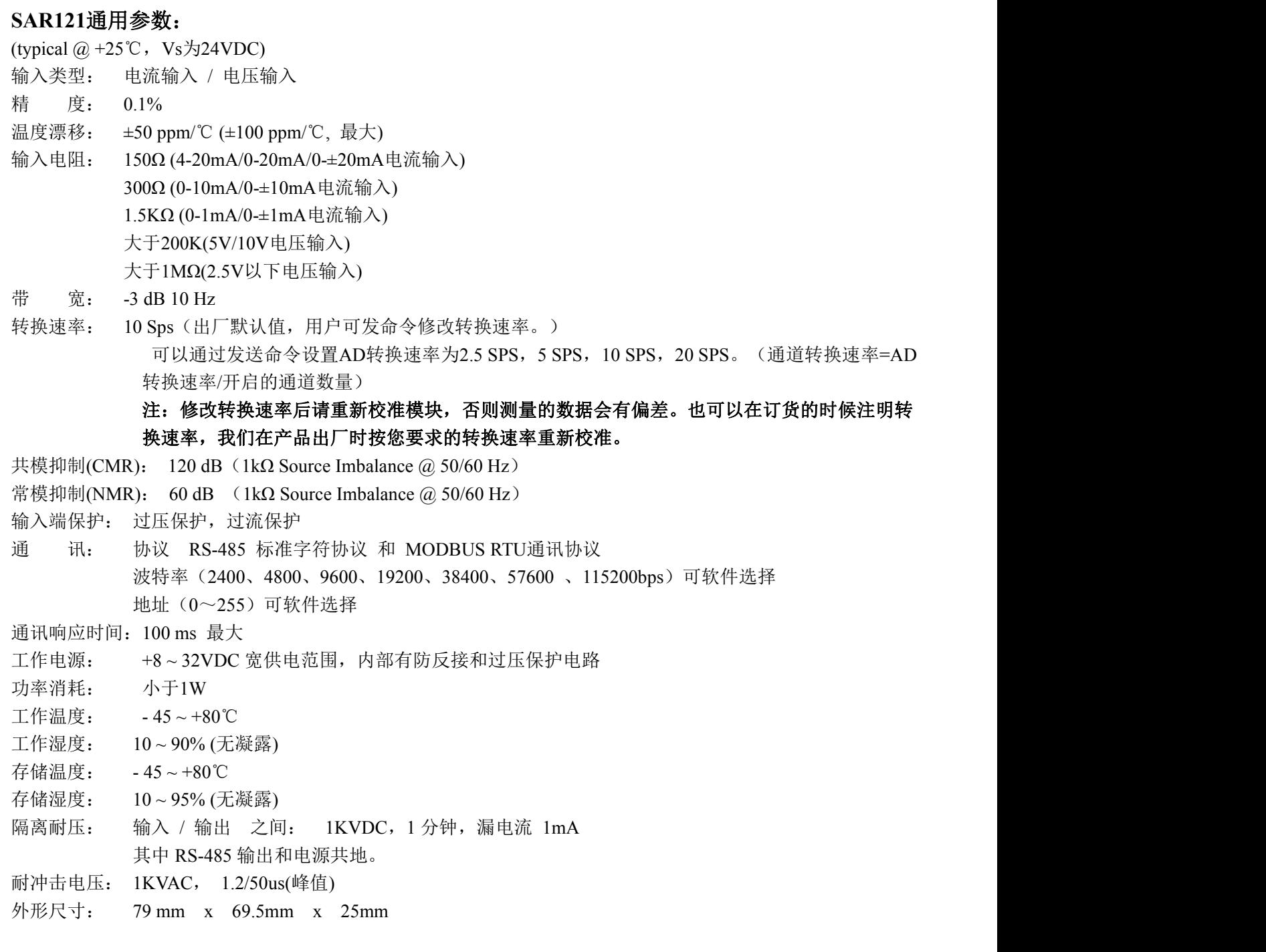

# 引脚定义:

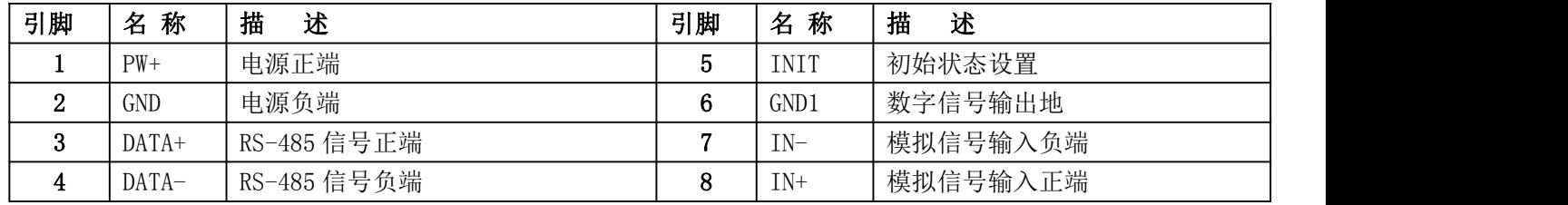

表1 引脚定义

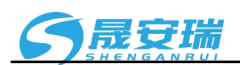

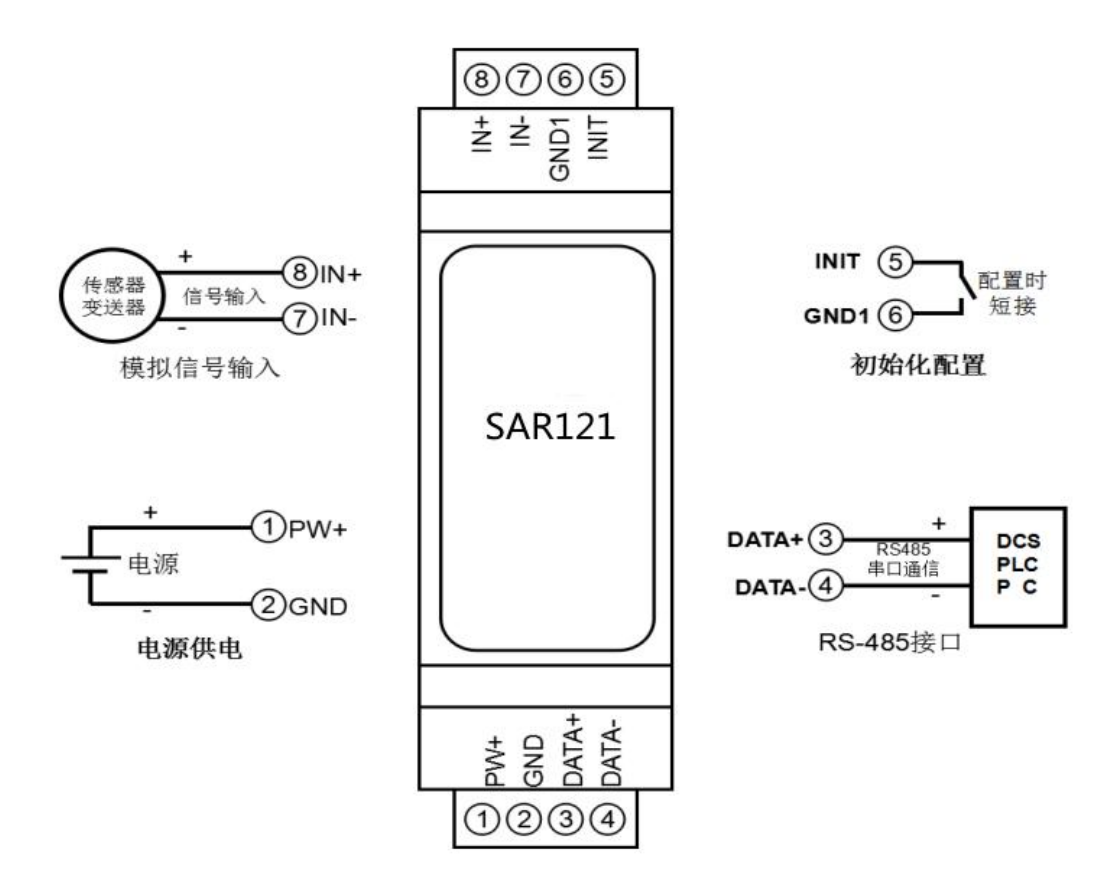

图 **3** SAR121 模块接线图

## **SAR121** 字符协议命令集:

模块的出厂初始设置,如下所示:

地址代码为 **01**

波特率 **9600 bps**

#### 禁止校验和

如果使用 RS-485 网络,必须分配一个独一无二的地址代码,地址代码取值为 16 进制数在 00 和 FF 之间, 由于新模块的地址代码都是一样的,他们的地址将会和其他模块矛盾,所以当你组建系统时,你必须重新配置每 一个 SAR121 模块地址。可以在接好 SAR121 模块电源线和 RS485 通讯线后,通过配置命令来修改 SAR121 模块 的地址。波特率,校验和状态也需要根据用户的要求而调整。而在修改波特率,校验和状态之前,必须让模块先 进入缺省状态,否则无法修改。

### 让模块进入缺省状态的方法:

SAR121 模块都有一个特殊的标为 INIT 的管脚。将 INIT 管脚短路接到 GND1 管脚后, 再接通电源, 此时模 块进入缺省状态。在这个状态时,模块的配置如下:

地址代码为 00

波特率 9600 bps

禁止校验和

这时,可以通过配置命令来修改 SAR121 模块的波特率,校验和状态等参数。在不确定某个模块的具体配置

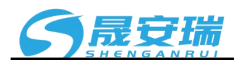

时, 也可以将 INIT 管脚短路接到 GND1 管脚, 再接通电源, 使模块进入缺省状态, 再对模块进行重新配置。

字符协议命令由一系列字符组成, 如首码、地址 ID, 变量、可选校验和字节。

命令格式:**(Leading Code)(Addr)(Command)[data][checksum]**

**(Leading code)** 首码是命令中的第一个字母。所有命令都需要一个命令首码,如%,\$,#,@,...等。 **1-** 字符 **(Addr)** 模块的地址代码, 如果下面没有指定,取值范围从 00~FF (十六进制)。 **2-** 字符

(Command) 显示的是命令代码或变量值。 **www.command) 显示的是命令代码或变量值。** www.command

[data] 一些输出命令需要的数据。 The Content of the Content of the Content of the Content of the Content of the Content of the Content of the Content of the Content of the Content of the Content of the Content of the Content of the

**[checksum]** 括号中的Checksum(校验和)显示的是可选参数,只有在启用校验和时,才需要此选项。 **2-** 字符 当启用校验和(checksum)时,就需要[Checksum]。它占2-字符。命令和应答都必须附加校验和特性。校验和 用来检查所有输入命令,来帮助你发现主机到模块命令错误和模块到主机响应的错误。校验和字符放置在命令或 响应字符之后,回车符之前。

计算方法:两个字符,十六进制数,为之前所发所有字符的ASCII码数值之和,然后与十六进制数0xFF相与所得。 应用举例: 禁止校验和(checksum)

- 用户命令 **\$002**
- 模块应答 **!00020600 (cr)**
- 启用校验和(checksum)
- 用户命令 **\$002B6**
- 模块应答 **!00020600 A9 (cr)**
- $f$   $\hat{S}$  = 0x24  $\hat{O}$  = 0x30  $\hat{C}$  = 0x32
- B6=(0x24+0x30+0x30+0x32) AND 0xFF
- $f'$  = 0x21  $f'$  = 0x30  $f'$  = 0x32  $f'$  = 0x36

A9=(0x21+0x30+0x30+0x30+0x32+0x30+0x36+0x30+0x30) AND 0xFF

#### 命令的应答 :

应答信息取决于各种各样的命令。应答也由几个字符组成,包括首代码,变量和结束标识符。应答信号的首 代码有两种, '**!**'或 '**>**'表示有效的命令而'**?**' 则代表无效。通过检查应答信息,可以监测命令是否有效

## 注意:**1**、在一些情况下,许多命令用相同的命令格式。要确保你用的地址在一个命令中是正确的,假如你用错 误的地址,而这个地址代表着另一个模块,那么命令会在另一个模块生效,因此产生错误。

### **2**、必须用大写字母输入命令。

#### **1**、读模拟输入模块数据命令

- 说 明: 从模块中读回模拟输入数据。
- 命令格式:**#01**
- 参数说明:**#** 分界符。
	- **01** 模块地址,取值范围 00~FF(十六进制)。出厂地址为01,转换成十六进制为每个字符的ASCII 码。如地址01换成十六进制为30H和31H。
- 应答格式:**>(data)(cr)** 命令有效。

**?AA(cr)** 命令无效或非法操作或通道被关闭。

- 参数说明:**>** 分界符。
	- **(data)** 代表读回的通道 N 的数据。数据格式可以是工程单位,FSR 的百分比,16 进制补码,或者 ohms。 详细说明见命令集第 3 条。
	- **(cr)** 结束符,上位机回车键(0DH)。
- 其他说明:假如语法错误或通讯错误或地址不存在,模块不响应。
- 应用举例: 用户命令(字符格式) **#01** (十六进制格式) **23303130**
	-
	- 模块应答(字符格式) **>+18.000 (cr)**

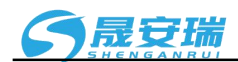

(十六进制格式):**3E2B31382E3030300D**

说 明: 在地址 01H 模块上通道 0 的输入是(数据格式是工程单位): +18.000mA

## **2**、配置 **SAR121** 模块命令

说 明: 对一个 SAR121 模块设置地址,输入范围, 波特率, 校验和状态。配置信息储存在非易失性存储器 EEPROM 里。

## 命令格式:**%AANNTTCCFF**

- 参数说明:**%** 分界符。
	- **AA** 模块地址,取值范围 00~FF(十六进制)。出厂地址为 01,转换成十六进制为每个字符的 ASCII 码。如地址 01 换成十六进制为 30H 和 31H。
	- **NN** 代表新的模块 16 进制地址,数值 NN 的范围从 00 到 FF。转换成十六进制为每个字符的 ASCII 码。如地址 18 换成十六进制为 31H 和 38H。
	- **TT** 用 16 进制代表类型编码。 SAR121 产品必须设置为 00。
	- **CC** 用 16 进制代表波特率编码。

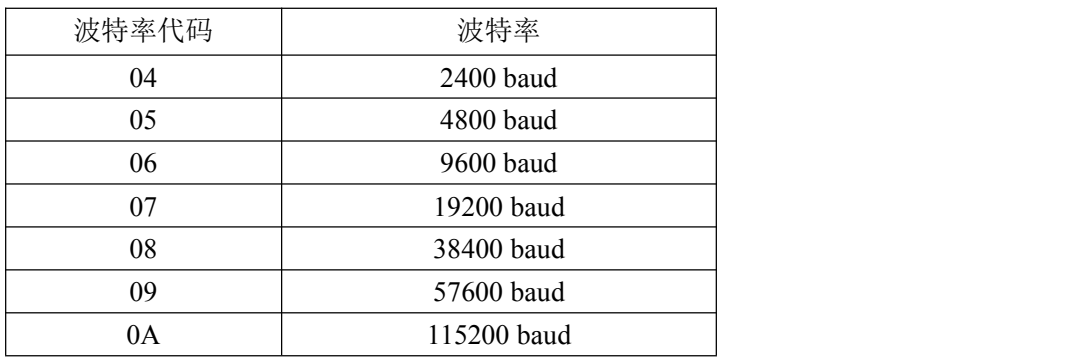

表 2 波特率代码

**FF** 用 16 进制的 8 位代表校验和。注意从 bits0 到 bits5 不用必须设置为零。

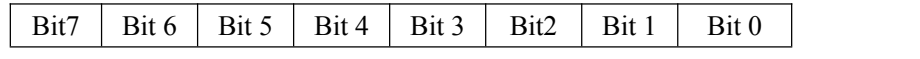

表 3 校验和代码

**Bit7**:保留位,必须设置为零

Bit6: 校验和状态, 为 0: 禁止; 为 1: 允许

**Bit5-bit0**: 不用, 必须设置为零。

应答格式:**!AA(cr)** 命令有效。

**?AA(cr)** 命令无效或非法操作,或在改变波特率或校验和前,没有将 INIT 开关拨到 INIT 位置。

- 参数说明:**!** 分界符,表示命令有效。
	- **?** 分界符,表示命令无效。
	- **AA** 代表输入模块地址
	- **(cr)** 结束符,上位机回车键,十六进制为 0DH。
- 其他说明: 假如你第一次配置模块, AA=01H, NN 等于新的地址。假如重新配置模块改变地址、输入范围。AA 等于当前已配置的地址,NN 等于当前的或新的地址。假如要重新配置模块改变波特率或校验和状态, 则必须将 INIT 开关拨到 INIT 位置, 使模块讲入缺省状态, 此时模块地址为 00H, 即 AA=00H, NN 等于当前的或新的地址。

假如格式错误或通讯错误或地址不存在,模块不响应。

- 应用举例: 用户命令 **%0111000600** 模块应答 **!11(cr)**
- 说 明:**%** 分界符。

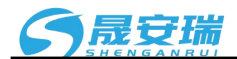

- **01** 表示你想配置的SAR121模块原始地址为01H。
- **11** 表示新的模块 16 进制地址为 11H。
- **00** 类型代码,SAR121 产品必须设置为 00。
- **06** 表示波特率 9600 baud。
- **00** 表示禁止校验和。

## **3**、读配置状态命令

- 说 明: 对指定一个 SAR121 模块读配置。
- 命令格式:**\$012**
- 参数说明:**\$** 分界符。
	- **01** 模块地址,取值范围 00~FF(十六进制)。
	- **2** 表示读配置状态命令
	- **(cr)** 结束符,上位机回车键,十六进制为 0DH。
- 应答格式:**!AATTCCFF(cr)** 命令有效。

**?AA(cr)** 命令无效或非法操作。

- 参数说明:**!** 分界符。
	- **AA** 代表输入模块地址。
	- **TT** 代表类型编码。
	- **CC** 代表波特率编码。见表 2
	- **FF** 见表 3
	- **(cr)** 结束符,上位机回车键,十六进制为 0DH。
- 其他说明: 假如格式错误或通讯错误或地址不存在, 模块不响应。
- 应用举例: 用户命令 **\$012**
	- 模块应答 **!300F0600(cr)**
- 说 明:**!** 分界符。
	- **301** 表示SAR121模块地址为01H 。
	- **00** 表示输入类型代码。
	- **06** 表示波特率 9600 baud。
	- **00** 表示禁止校验和。

## **4**、修改模块量程命令

- 说 明: 修改模块显示的量程和数据格式。
- 命令格式:**\$AA0D (span)**
- 参数说明:\$ 分界符。
	- **AA** 模块地址,取值范围 00~FF(十六进制)。出厂地址为 01,转换成十六进制为每个字符的 ASCII 码。如地址 01 换成十六进制为 30H 和 31H。
	- **0** 设置量程命令
	- **D** 设置数据格式,数据有几个小数,取值范围 0~4。例如 3 表示 00.000,有 3 个小数。
	- **(span)** 表示通道的满度,一个符号加 5 个数,没有小数点。比如 100 可以设置为+00100
- 应答格式:**!AA(cr)** 命令有效。
	- **?AA(cr)** 命令无效或非法操作。
- 应用举例 1: 设置模块按实际的 0-5000.0 显示输出
	- 用户命令 **\$0101+05000**
	- 模块应答 **!01(cr)**

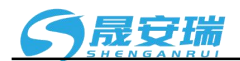

- 说 明:**\$** 分界符。
	- **01** 模块地址
	- **0** 设置量程命令
	- **1** 表示有1个小数。
	- **+05000** 表示量程为 5000

设置完成后数据显示的格式: +1234.5

### **5**、读模块量程命令

- 说 明:读模块的量程。
- 命令格式:**\$AA1**
- 应答格式:**! AA1D (span) (cr)** 命令有效。参数说明参考上一条命令
	- **?AA(cr)** 命令无效或非法操作。
- 应用举例: 用户命令 **\$011** 模块应答 **!0113+00100 (cr)**
- 说 明:**!** 分界符。
	- **01** 模块地址
	- **1** 读取量程命令
	- **3** 表示有3个小数。
	- +**00100** 表示满度为100。

#### **6**、设置模块**AD**转换速率

说明: 设置模块的 AD 转换速率。其中,通道转换速率=AD 转换速率/开启的通道数量。采样速率越慢,采集的 数据就越准确。用户可根据需要自行调节。出厂默认的转换速率是 10SPS。

## 注:修改转换速率后请重新校准模块,否则测量的数据会有偏差。也可以在订货的时候注明转换速率, 我们在产品出厂时按您要求的转换速率重新校准。

- 命令格式:**\$AA3R**
- 参数说明:**\$** 分界符。
	- AA 模块地址,取值范围 00~FF(十六进制)。
	- **3** 表示设置转换速率命令
	- **R** 转换速率代号,可为 0~3

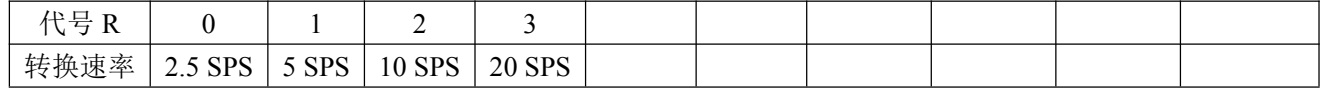

应答格式:**!AA(cr)** 命令有效。

**?AA(cr)** 命令无效或非法操作

- 参数说明:**!** 分界符,表示命令有效。
	- **?** 分界符,表示命令无效。
	- **AA** 代表输入模块地址。
	- **(cr)** 结束符,上位机回车键,十六进制为 0DH。

其他说明: 假如格式错误或通讯错误或地址不存在, 模块不响应。

- 应用举例 1: 用户命令 **\$0032**
	- 模块应答 **!00 (cr)**
- 说 明: 设置 AD 转换速率为 10SPS。
- 应用举例 2: 用户命令 **\$0033** 模块应答 **!00 (cr)**

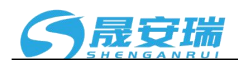

说 明:设置 AD 转换速率为 20SPS。

#### **7**、读模块**AD**转换速率

说明: 读模块的 AD 转换速率。其中, 通道转换速率=AD 转换速率/开启的通道数量。采样速率越慢, 采集的数 据就越准确。

命令格式:**\$AA4**

参数说明:**\$** 分界符。

AA 模块地址,取值范围 00~FF(十六进制)。

**4** 表示读转换速率命令

响应语法:**!AAR(cr)** 命令有效。

**?AA(cr)** 命令无效或非法操作

- 参数说明:**!** 分界符,表示命令有效。
	- **?** 分界符,表示命令无效。
	- **AA** 代表输入模块地址。
	- **R** 转换速率代号,可为 0~3

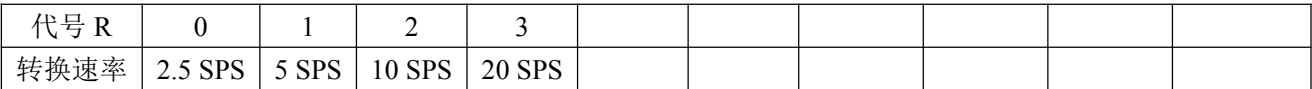

**(cr)** 结束符,上位机回车键(0DH)。

其他说明: 假如语法错误或通讯错误或地址不存在, 模块不响应。

应用举例 1: 用户命令 **\$004**

模块应答 **!002 (cr)**

- 说 明:当前 AD 转换速率为 10SPS。
- 应用举例 2: 用户命令 **\$004**
	- 模块应答 **!003 (cr)**

说 明:当前 AD 转换速率为 20SPS。

#### **8**、设置以上字符命令设置的所有参数恢复出厂设置。

说 明: 设置模块用以上字符命令设置的参数恢复为出厂设置。

- 命令格式:**\$AA900** 设置参数恢复出厂设置。
- 参数说明:**AA** 模块地址,取值范围 00~FF(十六进制)。出厂地址为01,转换成十六进制为每个字符的ASCII 码。如地址01换成十六进制为30H和31H。

应答格式:**! AA(cr)** 表示设置成功,模块会自动重启。

应用举例: 用户命令(字符格式) **\$01900** 模块应答(字符格式) **! 01(cr)** 说 明:参数恢复出厂设置。

#### **Modbus RTU** 通讯协议:

模块的出厂初始设置,如下所示:

**Modbus** 地址为 **01**

波特率 **9600 bps**

#### 让模块进入缺省状态的方法:

SAR121模块都有一个特殊的标为INIT的管脚。将INIT管脚短路接到GND1管脚后,再接通电源,此时模块 进入缺省状态。在这个状态时,模块暂时恢复为默认的状态:地址为01,波特率为9600。在不确定某个模块的具 体配置时,用户可以查询地址和波特率的寄存器40201-40202,得到模块的实际地址和波特率,也可以跟据需要

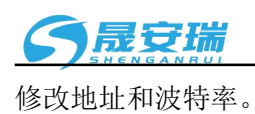

支持Modbus RTU通讯协议功能码**03**(读保持寄存器)和功能码**06**(写单个寄存器),命令格式按照标准Modbus RTU通讯协议。

Modbus软件测试示例:

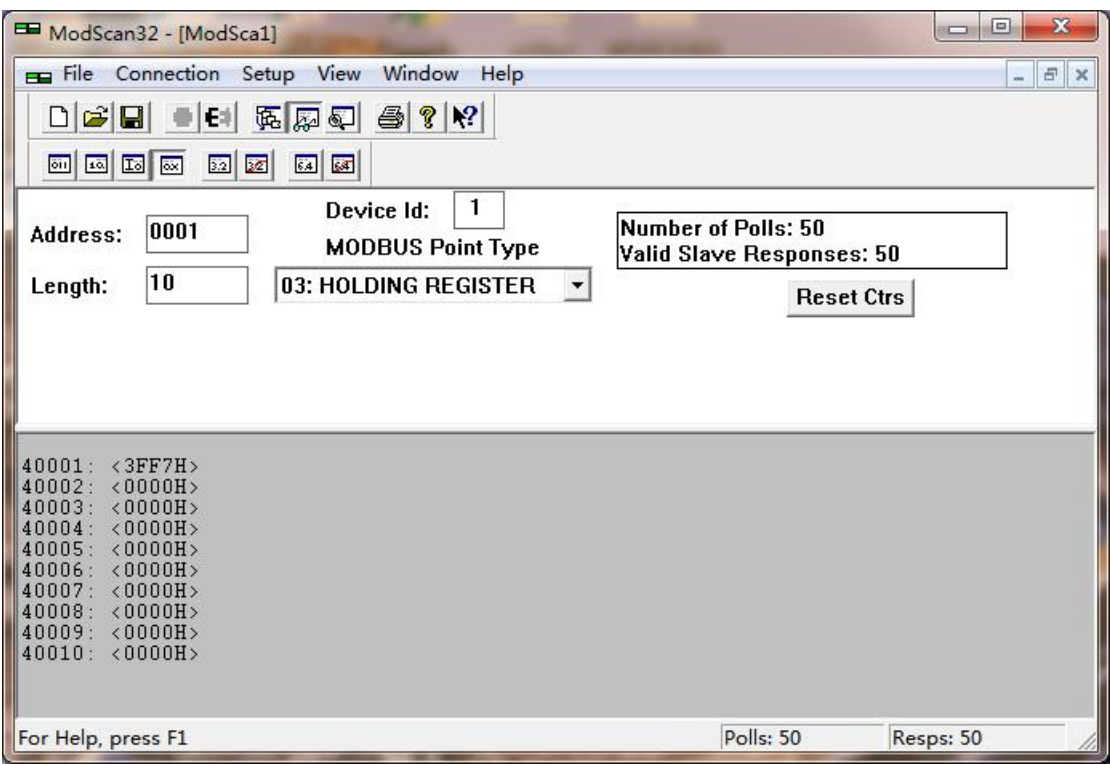

#### 支持功能码 **03** 和 **06** 的寄存器如下:

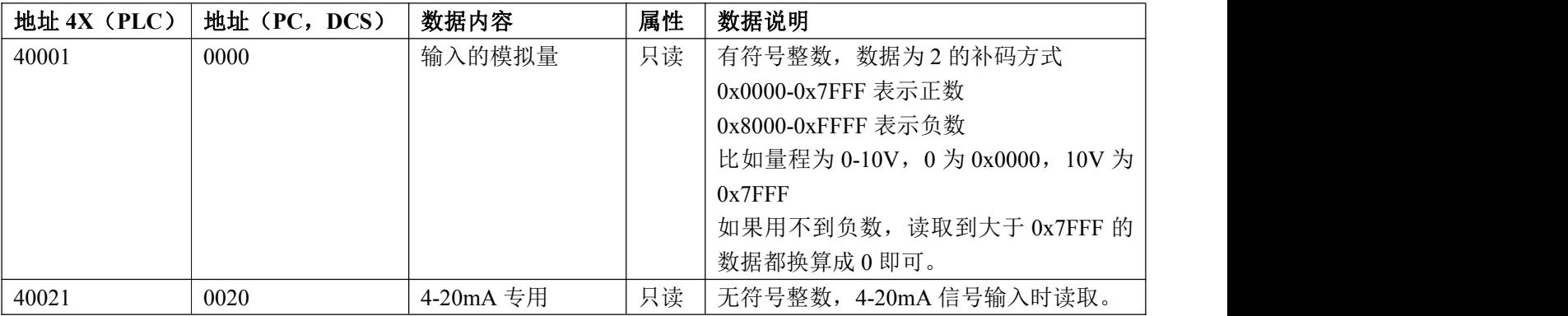

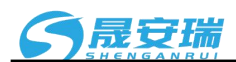

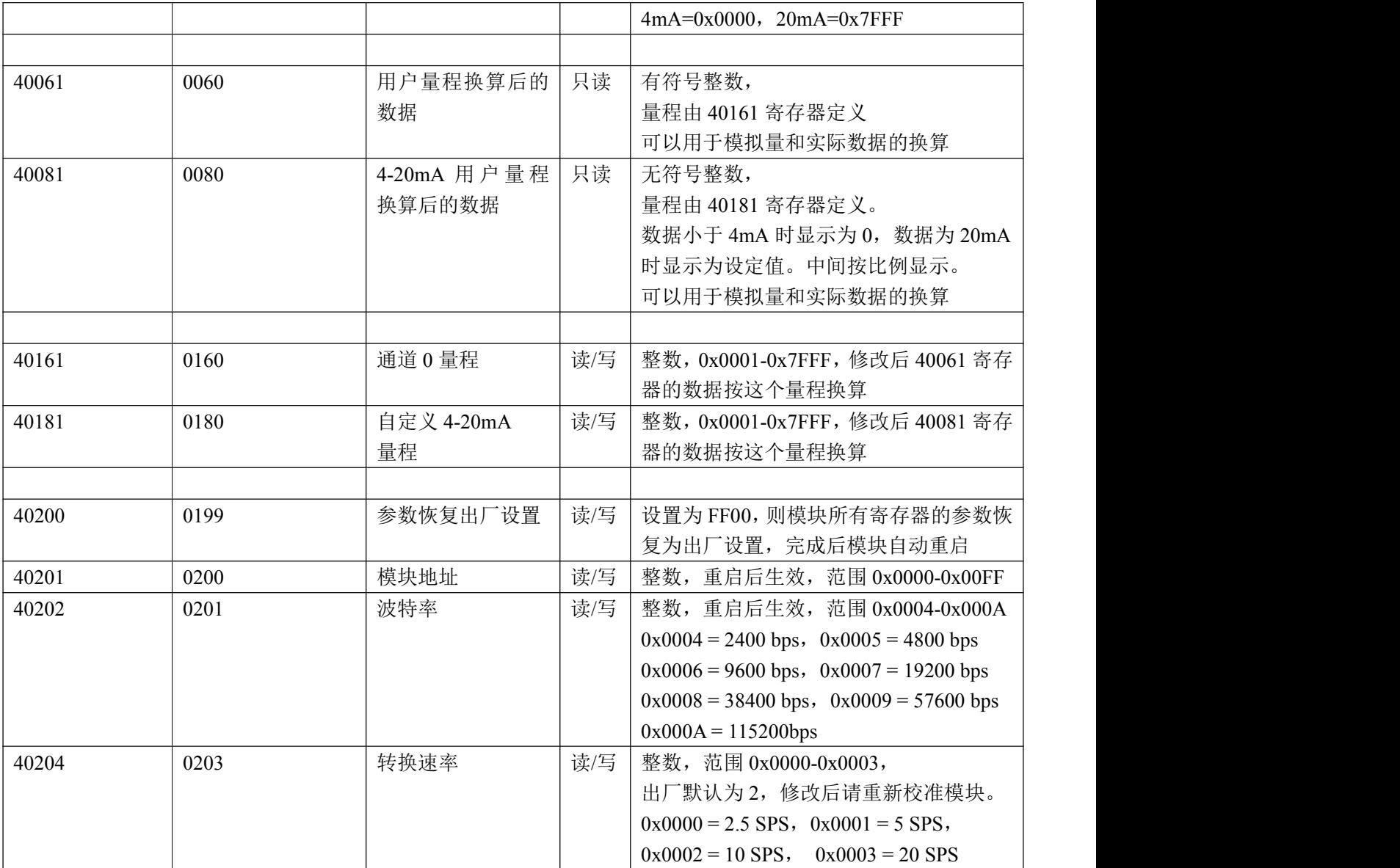

通讯举例 1: 假如模块地址为 01, 以 16 进制发送: 010300000001840A , 即可取得寄存器 40001 的数据。

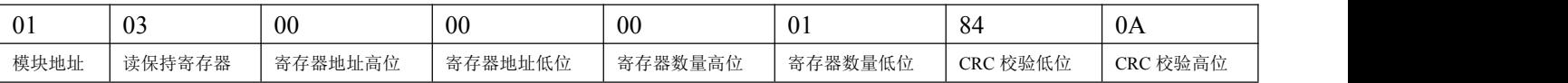

假如模块回复: 010302199973BE 即读到的数据为 0x1999, 假如量程为 A4:4-20mA 或者 A3: 0-20mA, 换算 0x1999\*20mA/0x7FFF= 4mA。即表明现在输入的电流为 4mA。

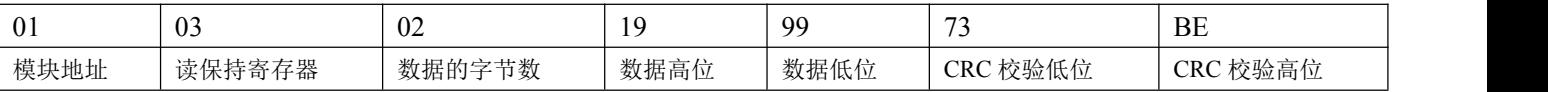

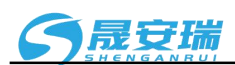

通讯举例 **2**:量程为 A4: 4-20mA 时,也可以读取 4-20mA 专用寄存器的数据,寄存器地址 40021,4mA 对应 0x0000, 20mA 对应 0x7FFF。举例如下

假如模块地址为 01,以 16 进制发送:**010300140001C401** ,即可取得寄存器 40021 的数据。

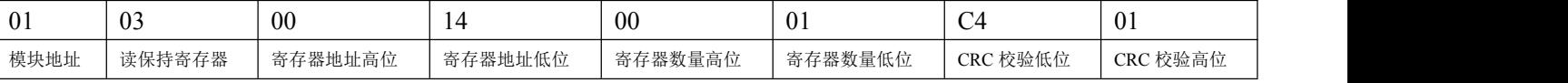

假如模块回复:**010302199973BE** 即读到的数据为 0x1999,量程为 4-20mA,换算 0x1999\*16mA/0x7FFF= 3.2mA, 再加上零点的 4mA, 即表明现在输入的电流为 7.2mA。

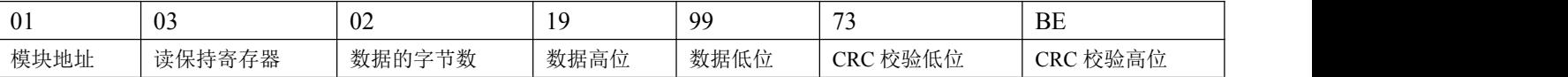

#### MODBUS 协议 量程与数据高 **16** 位的对应关系

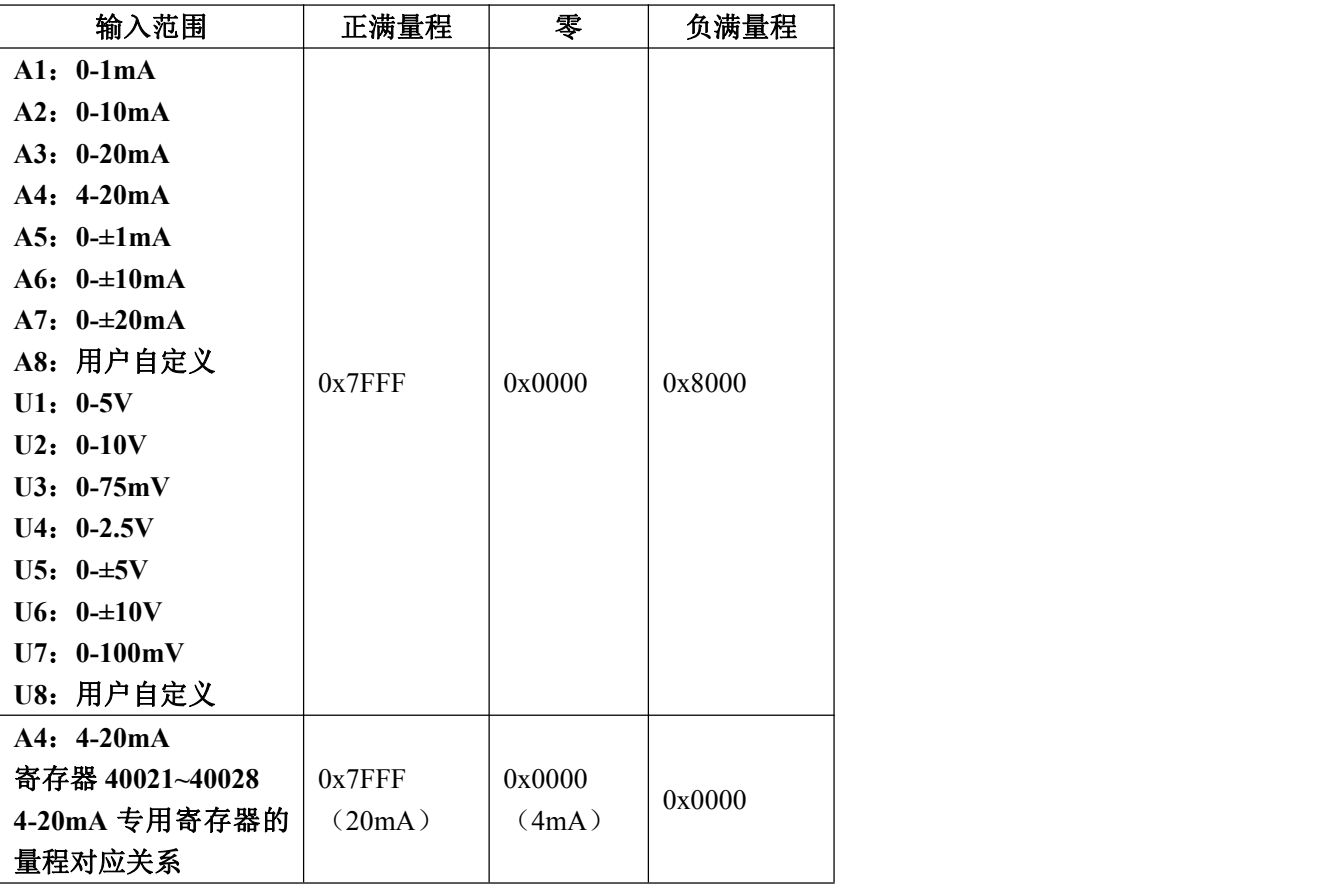

## 校准模块:

### 产品出厂时已经校准,用户无需校准即可直接使用。

使用过程中,你也可以运用产品的校准功能来重新校准模块。在校准时,模块需要输入合适的信号,不同的 输入范围需要不同的输入信号。

为了提高校准精度,建议使用以下设备来校准:

1、一个输出稳定,噪声很低的直流电压/电流信号源

2、一个5位半或更高精度的电压/电流测量仪表监测输入信号的准确性

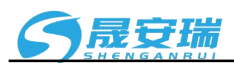

校准过程

- 1. 按照模块的输入范围在需要校准的通道接上对应的输入信号。 其中SAR121模块零点在输入0时校准,满度在输入满度的100%时校准。例如4-20mA输入时,校准零点 时输入0mA,校准满度时输入20mA.。0-5V输入时,校准零点时输入0V,校准满度时输入5V。
- 2. 给SAR121模块输入零点信号,通常为0mA或0V。
- 3. 待信号稳定后,发送\$01C0,模块就会进行零点校准。
- 4. 给SAR121模块输入满度的100%的电流或电压信号。
- 5. 待信号稳定后,发送\$01C1,模块就会进行满度校准。
- 6. 校准完成

外形尺寸:(单位:mm)

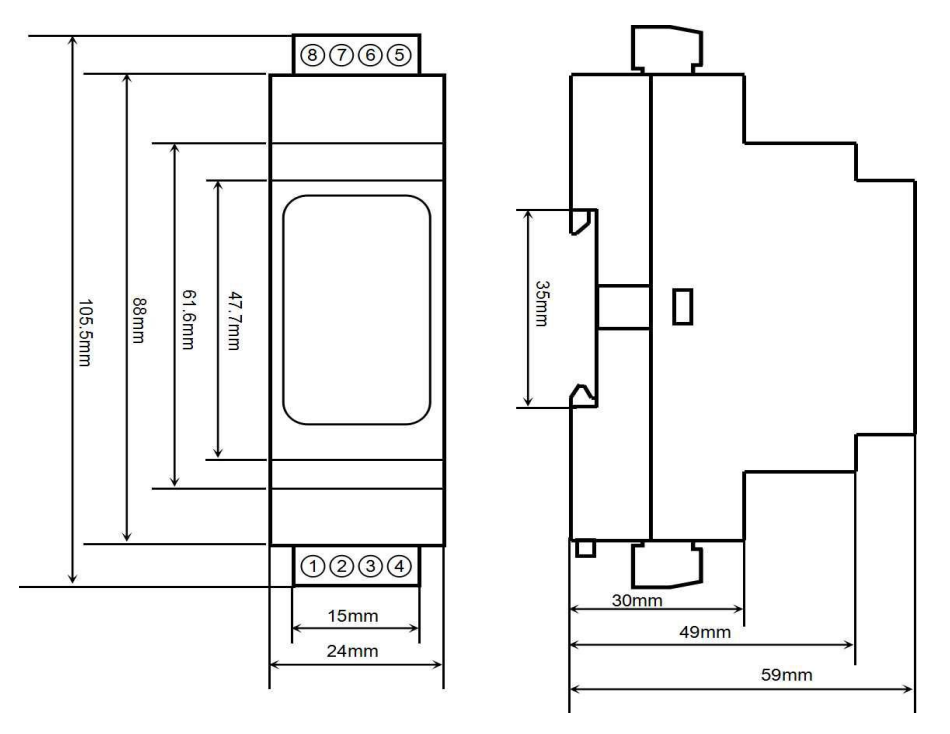

可以安装在标准 DIN35 导轨上

### **保修: 2008年 - 2008年 - 2008年 - 2008年 - 2008年 - 2008年 - 2008年 - 2008年 - 2008年 - 2008年 - 2008年 - 2008年 - 2008年 - 200**

本产品自售出之日起两年内,凡用户遵守贮存、运输及使用要求,而产品质量低于技术指标的,可以返厂免 费维修。因违反操作规定和要求而造成损坏的,需交纳器件费用和维修费。

### 版权:

版权 **©** 2020 深圳市晟安瑞电子科技有限公司。 如未经许可,不得复制、分发、翻译或传输本说明书的任何部分。本说明书如有修改和更新,恕不另行通知。

## 商标:

本说明书提及的其他商标和版权归各自的所有人所有。

版本号: V1.0 日期:2021 年 2 月